## **Photoshop User's Free CS3 Font**

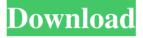

**Download English Fonts For Photoshop With Product Key Free** [Latest-2022]

2. \*\*Create a new file (Image > New, or choose File > New).\*\* Choose the JPEG format, as shown in Figure 3-7, and then the File Size option to the right of the Size drop-down menu. 3. \*\*Set the dpi

(pixels per inch) to 300 to maintain high image quality; if your photos are taken at higher resolutions, don't worry.\*\* An image displayed at a higher pixel count is usually less pixelated than one at a lower pixel count. Because Photoshop CS5 formats images as 72 ppi, I set the

dpi to 300. \*\*Figure 3-7:\*\* Create a new image on your computer. 4. \*\*Crop the photo using Crop Selection and then doubleclick inside the resulting selection to place a selection frame around the photo.\*\* When the photo is cropped, you see an area that looks like a window

frame, as shown in Figure 3-8. \*\*Figure 3-8:\*\* View the cropped image in the preview. You can make your edited image ready for print by adding text and adjusting the layer's position or opacity. You need to treat all layers in a file with extreme caution. Deleting a layer can cause

all the other layers to disappear. 5. \*\*In the Layers palette (Windows) or layers panel (Mac), drag a new layer below (below the Background layer) or above (above the Background layer) the Background layer and rename the new layer the same as the Background

layer, such as "Background Copy."\*\* Here are a few tips for naming layer names: The word \_Copy\_ is often used, and that is descriptive of what the layer does. However, the name doesn't really tell the viewer anything. In the Layers palette, click the New Layer button to get to

the option to change the layer's name. 6. \*\*Doubleclick to place a selection frame around the entire photo.\*\* In the lower-right corner of the Layers palette or layers panel, choose Selection Border from the options available in the Border category. 7. \*\*Double-click to open the

Color Fill box on your color scheme, which is the second color scheme from the left in the Layers palette or in the layers panel.\*\* The Fill box is a color palette for the current layer. Colors that are best suited for the background can

Features Overview In this section, you can learn all the powerful editing features that are available in Elements. Some of the features include: Color control Image enhancement Touch and white balance Photoshop

touch File management Watermark Resize and resize with the crop tool Comparison photo RGB/HSL Adjustments Create a collage Create a motion path Create a collage or layers Create a frame Adjust image size Retouch Text Retouch the eyes Text expansion

Adjustment blending **Background Drawing tools Drawing Effects Embedding Embedding** content Inserting text Creating text effects Batch processing Rasterize Convert to bitmap Write to PDF Resize Adjustment layer Layers and masks Merge Group layers

Transparency Effects and filters Export images Save for Web Layer and selection Layers and selection Merging Measures Photography Lightroom Adjustments Histogram Toning effect Vignette and sketch Sharpen Blur Remove dust and scratches Retouch

Remove skin and white lines Selective image cropping Filter image in batch mode Define gradient Stylize fonts Designer Workspace Workspace icons File management Folder icon File palette Views Save and export Share Contact Print Printing Manual printing

Create Smart Object Print image Performance **Animation Editing Create** effects Retouch Create graphic masks Create a ring effect Create a wrapped gradient Create a lightning Filter effects Filter effects Adjustment layers Invert Adjustment adjustment Adjustment

brush Create brushes Create a marble effect Watermarks Create watermarks Adjust Watermark Apply watermarks Degree of control Adjustment layer settings Show the opacity mask 05a79cecff

**Download English Fonts For Photoshop Crack + Activator Download** 

Q: Why is there a "Time Travel" tag? Using this query: First 250 results, Why is there a "Time Travel" tag? There is no real Time Travel category in Ask Ubuntu but from that list of questions, I see that there are questions

which ask to change history, and other questions which are somehow related to time travel. A: Meta Stack Exchange is actually taking over future tags for some of the core tags. This is what the link you shared shows: You can see that Time Travel is one of these: Note that, for some

other tags, we're just waiting until the whole process ends, at which point these will be history: The last step here is merging the tags, which will occur during the next maintenance cycle, but we don't usually let people go with the tags they just created.

What's New In Download English Fonts For Photoshop?

\* \* Brush Tip Shape \* Brush Size \* Brush Opacity \* Brush Mix Brush Controls The Brush tool has two main controls: size and opacity. If you're painting a lot of images or applying an effect to them, you can save a lot of time

by clicking the Brush Size tool's shortcut key, shown below: 1. 1. Press the B key to make the Brush Size dialog box appear. 2. 2. Select Brush Size and press Enter to enter the value in the Brush Size dialog box. If you want to enter a pixel value, type the value in the box. 3. 3. Click OK to exit

the Brush Size dialog box. The brush size is the unit of measure for the size of the brush. The Brush Size dialog box shows different brush sizes, as shown in Figure 4-2. It also shows the percentage of brush opacity. The brush opacity is specified as an integer value between 0 and 255.

Zero is completely transparent and 255 is completely opaque. The number of brush sizes is relative to your view size, so the actual values in the Brush Size dialog box will differ when you view an image in different sizes. Photoshop starts with a few small brush sizes, and those

small brushes are larger as you zoom in to a smaller view. For example, if you start with a size value of 150, the brush size will be 150 as you look at the larger portion of the image. If you zoom in to an even smaller view, the brush size will increase. For example, the brush size will increase

to 200 when you view an image at 100 percent size. \*\*Figure 4-2\*\* The Brush Size dialog box As a general rule, you'll never want to go below a size value of 50 in any image. Anything smaller than that simply won't produce a noticeable result on your image. Anything larger

than that will make the image too soft and lose image detail. You can view the Brush Size dialog box again to see the values for the current zoom level. Selecting a Brush Tip Shape Photoshop provides a range of brush tip shapes. These shapes, shown in Figure 4-3, are great for

applying effects such as stippling or "softening." \*\*Figure 4-3\*\* The six brush tip shapes These six shapes are especially suitable for effects such as stippling, adding a soft, almost translucent glow, or

## **System Requirements:**

OS: Windows XP, Vista, Windows 7, Windows 8, Windows 10 Processor: CPU 2.5 GHz Pentium III, Pentium IV Memory: 2 GB RAM Hard Drive: 40 GB free disk space Video: DirectX 9-compatible DirectX 9-compatible

## video card with 512 MB RAM DirectX: The latest DirectX software version installed Graphics: 256 MB RAM Video: DirectX 9-compatible DirectX 9-compatible

https://topnotchjobboard.com/system/files/webform/resume/kenbert532.pdf
https://adeliciouslyhealthylife.com/500-amazing-free-photoshop-backgrounds-for-garten/
http://belcomcorp.com/wp-content/uploads/2022/07/yeovynn.pdf
https://www.careerfirst.lk/sites/default/files/webform/cv/octavyvi171.pdf
https://www.webcard.irish/wp-

content/uploads/2022/07/Adobe Photoshop 7 Download 64 Bit For Windows 7.pdf https://shoppibear.com/wp-content/uploads/2022/07/photo\_editor\_online\_hd\_free\_photoshop\_jio\_phone\_download.pdf

https://www.la-pam.nl/free-stock-backgrounds-in-high-resolution/ https://waoop.com/upload/files/2022/07/DdkWZ2c4twrGrzv4FCki 01 2d645a25183adb

## 663e1f0265544010c3 file.pdf

https://www.slas.lk/advert/cs-photoshop-software-download/

 $\underline{http://www.teraciel.com/system/files/webform/shapes-of-photoshop-free-download.pdf}$ 

 $\underline{https://dialog1918.ru/wp\text{-}content/uploads/2022/07/Adobe\ Photoshop\ Cc\ 1421\ Crack\ d}$ 

ownload Portable Free.pdf

https://adhicitysentulbogor.com/wp-

content/uploads/2022/07/Adobe Photoshop CS5 in Windows 7.pdf

https://www.latablademultiplicar.com/?p=7762

https://evolutionbikes.it/wp-content/uploads/2022/07/photoshop\_download\_ita\_gratis.pdf https://maithai-massage.cz/wp-

content/uploads/2022/07/download photoshop 70 for windows 10.pdf

http://www.graham-lawler.com/build-muscle/photoshop-neurular-filter/

https://obscure-headland-90928.herokuapp.com/makahal.pdf

https://ayusva.in/photoshop-download-for-pc-free-windows-8-1/

https://ancient-scrubland-99314.herokuapp.com/adobe photoshop cs3 filters plugins fr ee download.pdf

https://fesalabs.com/how-to-download-adobe-photoshop-cs2/